# **Bei dir klickt's wohl? – Lernsoftware in der Unterstützten Kommunikation**

Claudia Pointner, Romana Malzer

## **Einleitung**

"Katrin arbeitet fast eine Stunde begeistert und glücklich am Computer. Mit glühenden Wangen bemüht sie sich, die geforderten Cursortasten zu bedienen. Mehrfach bedeutet sie ihrer Mutter nachdrücklich, dass sie einen eigenen Computer wolle." (Buß 1999)

Das Eingangszitat zeigt, welche Motivation vom Computer ausgeht – sowohl für Kinder mit als auch ohne Lernschwierigkeiten. Renate Buß arbeitet in der Sonderschule von Katrin. Dort wird oft Lernsoftware im Unterricht eingesetzt. Katrin verwendet ein Kommunikationsgerät zum Kommunizieren und den PC zum Schreiben von Texten. Nach Aussage der Lehrerin "ist sie sich sicher, dass ohne den PC die Lernerfolge und die Möglichkeiten im Unterricht wesentlich geringer seien" (Buß 1999).

Dieses Praxisbeispiel zeigt sehr anschaulich, welche Möglichkeiten der Computer für Menschen mit Behinderung bietet – als zusätzliches Medium, das Katrin ungeahnte Möglichkeiten eröffnet, die sie sonst nicht hätte.

Die Einsatzbereiche von Lernsoftware in der Unterstützten Kommunikation sind sehr breit gefächert. Sie können beispielsweise in der Frühförderung zum Verstehen des Ursache-Wirkungsprinzips oder auch einfach nur mal zum "Spielen" (um den Computer als Medium kennen zu lernen) eingesetzt werden. Auch die Computerbedienung kann mit Hilfe von Lernprogrammen sehr gezielt trainiert werden – egal, mit welchem Eingabegerät der PC bedient wird. Ob nun ein Taster zur Steuerung verwendet wird oder ein alternatives Mauseingabegerät wie ein Trackball oder Joystick bis hin zur Augensteuerung. Jedes Eingabegerät muss erst kennen gelernt und verstanden werden. Doch damit sind die Möglichkeiten bei weitem noch nicht ausgeschöpft. Auch zum Erlernen von Kulturtechniken wie Lesen, Schreiben oder Rechnen ist der Computer ein optimales Hilfsmittel – vor allem da das Material individuell ausgewählt und die Schwierigkeitsstufe ideal an die Bedürfnisse angepasst werden kann. Des Weiteren kann Lernsoftware für das Konzentrationstraining, zur Vermittlung lebensnaher Bildungsinhalte wie dem Umgang mit Geld oder auch zum weiterführenden kognitiven Training verwendet werden. Dem Einsatz von Lernsoftware sind kaum Grenzen gesetzt – noch dazu wo es viele Programme gibt, die mit den unterschiedlichsten Eingabegeräten gesteuert werden können und so für alle bedienbar sind.

### **Vorteile des Computereinsatzes**

Welchen Vorteil bringt es, wenn der Computer zum Lehren und Lernen für Menschen mit Behinderung verwendet wird? Was bietet der PC, was herkömmliche Lernmaterialien nicht bieten? Im Folgenden werden einige der – für uns – essenziellen Vorteile aufgelistet.

### *Der Computer als ein zusätzliches Lernmedium*

Der Einsatz des Computers kann eine sinnvolle Ergänzung zu herkömmlichen Lernmethoden und -materialien sein – er sollte diese ergänzen und nicht ersetzen. Zu seinen Stärken zählen

hier u.a. die Möglichkeiten der multimedialen Aufbereitung von Lerninhalten (mit Bild, Text und Ton) sowie die Möglichkeit einer Testumgebung zum gefahrlosen Ausprobien.

## *Der Computer als prothetisches Hilfsmittel*

Gerade für körperlich beeinträchtigte Kinder kann ein Computer mit oder ohne spezielle Anpassungen ein unerlässliches Hilfsmittel sein, aktiv am Unterricht teilzunehmen und sich wichtige Inhalte des Lehrplans eigenständig anzueignen.

## *Der Computer als Werkzeug zur gezielten Förderung*

Für die Förderung im kognitiven Bereich – auch für Menschen mit einer geistigen Beeinträchtigung – kann der Computer neue Zugänge öffnen und einen wertvollen Beitrag leisten. Ausschlaggebend hierbei sind gute Lernprogramme, die sich optimal an die Fähigkeiten und den Entwicklungsstand des Kindes anpassen lassen.

## *Erfahrungen der Selbstständigkeit und Wirksamkeit*

Der Computer kann Menschen, die in vielen Bereichen starke Abhängigkeiten erleben, Erfahrungen der Selbstständigkeit und Wirksamkeit bieten, die sonst nicht möglich wären – sie können selbst etwas auslösen, ohne dass sie dazu die Hilfe eines Anderen brauchen.

## *Der Computer als "Pädagoge"*

Ein Computer ist nie schlecht gelaunt, weist mit unendlicher Geduld auf Fehler hin, um schließlich – nach vielen falschen Eingaben – die erwartete, richtige Lösung mit einer lobenden Rückmeldung zu quittieren. So gelingt vielleicht auch eine Entlastung einer möglicherweise schon strapazierten Beziehung zu einem Kind mit Lernschwäche durch Auslagerung gewisser Bereiche auf den Computer, der geduldig immer das gleiche Feedback gibt.

### *Fehlermachen ist erlaubt*

Der Computer reagiert stets sachlich und ist unermüdlich. Er lädt zum Probieren ein; Fehler sind nicht endgültig, sondern können korrigiert werden. Diese entspannte, spielerische Haltung fördert Neugier und vermindert Stress.

### *Motivation & Spaß*

Computer sind "cool" und üben eine große Faszination und Motivation aus. Immer wieder ist erlebbar, dass Fertigkeiten am Computer viel lieber trainiert werden als mit anderen Lernmaterialien, weil es einfach mehr Spaß macht!

## *Computerbedienung als Kulturtechnik*

Der Umgang mit dem Computer ist mittlerweile zu einer wichtigen Kulturtechnik geworden. Ein PC begegnet uns häufig im Alltag (Fahrscheinautomat, Bankomat, Unterhaltungselektronik, …). Deshalb ist es wichtig, dieses Medium kennen zu lernen und verwenden zu können.

## **Lern- und wahrnehmungspsychologische Überlegungen**

Im Internet, in Technik-Shops und sogar in normalen Kaufhäusern wird eine Unmenge an Lernsoftware angeboten. Die Qualität dieser Software ist natürlich höchst unterschiedlich – was für ein Kind gut passt, ist für ein anderes völlig ungeeignet, da es zu leicht, zu schwierig, zu langweilig oder zu stressig ist. Was sind die Kriterien für Lernsoftware – speziell für Menschen mit Lernschwierigkeiten?

#### *Lernen in Schritten*

Ein Programm soll die Möglichkeit bieten, in kleinen Schritten bezüglich Schwierigkeit, Übungszeit oder Aufgabenanzahl lernen zu können. Hilfreich ist die Einstellung des Schwierigkeitsgrades, angepasst an die jeweiligen Fähigkeiten. Dazu ist meist ein erwachsener Begleiter (Elternteil, Lehrer, Therapeut, …) notwendig. Nur Einstellungen, die optimal an das Niveau des Übenden angepasst sind, ermöglichen rasche Lernfortschritte. Diese Einstellungen sowie das aufmerksame Beobachten der Ergebnisse sind fachliche Herausforderungen, die kein Computer übernehmen soll.

### *Klarer Ablauf*

Ein schneller Zugang zu den Übungen sowie klar und eindeutig erkennbare Aufgaben helfen, sich leicht im Programm zurechtzufinden. Auch die Anordnung und der Stil der Bedienelemente müssen möglichst intuitiv sein. Grundsätzlich sollte ein Handbuch (welches nur in den seltensten Fällen gelesen würde) nicht notwendig sein. Handlungsgeschichten rund um die eigentlichen Aufgaben sind aufgrund des zeitlichen Mehraufwands nur für das spielerische Üben zuhause geeignet.

### *Visuelle und auditive Gestaltung des Programms*

Natürlich ist der erste Eindruck einer Software sehr wichtig. Viele handelsübliche Programme tendieren dazu, sehr bzw. zu viel an Hintergrundgrafik und -musik anzubieten. Um Neues zu lernen, muss die Aufgabe im Mittelpunkt stehen und die Musik und der Hintergrund dürfen den Benutzer nicht vom Lernen ablenken. Schon eine grelle Hintergrundfarbe oder ein schriller Ton können irritierend sein. Hilfreich ist es, wenn zwischen verschiedenen Versionen von Grafik und Musik (sowie der Feedbacks) gewählt werden kann. Zu den großen Herausforderungen an die Gestaltung einer Software gehört auch, die Medien, d.h. die Auswahl von Bildern, Texten und Audiodateien, passend auszuwählen. Hier spielt die Zielgruppe eine wesentliche Rolle (Kinder, Jugendliche, Erwachsene).

#### *Feedback*

Die Rückmeldung bezüglich der Richtigkeit jeder Aktion soll akustisch und visuell eindeutig erfolgen. Auch nach einem Aufgabenblock (einer bestimmten Aufgabenanzahl oder Zeit) sollte dem Benutzer eine Rückmeldung gegeben werden, in der die Anzahl der richtigen und falschen Versuche sowie die Übungszeit dargestellt wird. Dies dient der Motivation für weiteres Üben beziehungsweise als Bestätigung für die erbrachte Leistung.

#### *Ergebnisdokumentation*

Auch wenn für viele Kinder eine Dokumentation der eigenen Leistungen nicht vordergründig wichtig ist, so kann diese langfristig eine höchst bestätigende Rückmeldung sein. Für

Therapeuten ist die Dokumentation jeder Lernsitzung (Übungszeit und Datum, gelernte Themen, richtige Lösungen, …) ihrer Klienten oft sogar verbindlich.

### *Am Computer lernen mit Begleitung*

Auch wenn der Benutzer schon alleine am Computer üben kann; das Lernen sollte unbedingt von einem Erwachsenen begleitet werden. Dem Begleiter kommen hierbei bedeutende Aufgaben zu:

- Beobachtung der Bedienung: Kommt der Benutzer mit der Bedienung des Programms zurecht? Oder braucht er spezielle Einstellungen im Programm oder am PC?
- Beobachtung des Aufgabenverständnisses: Versteht der Benutzer die jeweilige Aufgabenstellung? Braucht er Hilfe durch die dargebotene Hilfsfunktion im Programm oder eine mündliche Erklärung?
- Wahl der richtigen (nicht zu leichten, aber auch nicht zu schwierigen) Einstellungen: Auch die Übungszeit oder die Aufgabenanzahl bestimmen den Aufforderungscharakter des Programms und müssen immer wieder kontrolliert und angepasst werden.
- Beobachtung der Lösungsstrategie: Kommen Lösungen nur nach dem Versuch-und-Irrtum-Verfahren zustande? Hier hilft oft geschicktes Nachfragen und Diskuttieren mit dem Benutzer. Auch Vorzeigen und "Modell-Lernen" ist hier eine Möglichkeit.

Mittlerweile gibt es eine ganze Reihe pädagogisch wertvoller Programme, die speziell für Menschen mit Behinderung entwickelt wurden. Sie berücksichtigen neben der didaktischen Aufbereitung der Inhalte auch die Tatsache, dass Menschen mit Behinderung oftmals einen Computer nicht mit der Standardmaus oder der normalen Tastatur bedienen können. Hierfür gibt es zahlreiche Mausersatzgeräte, die statt einer normalen Computermaus eingesetzt werden können – angefangen von relativ einfachen Geräten wie Trackball oder Joystick bis hin zu komplexeren Steuerungen wie Mundmaus oder Augensteuerung. Des Weiteren gibt es zahlreiche Arten von Tastaturen für die unterschiedlichsten Anforderungen. Aber auch die Bedienung des Computers nur mit einem, zwei oder drei Taster(n) ist möglich. Die hier vorgestellten Programme sind neben der Standardmaus mit allen genannten Eingabemöglichkeiten zu bedienen.

## **"KlickTool Literacy" – Bilderbuch am PC**

### *Was haben Bilderbücher mit Literacy zu tun?*

Seit einigen Jahren sind die Schlagwörter "Literacy" bzw. Schriftspracherwerb in aller Munde. Besonders hingewiesen wird hierbei oft auf frühe Literacy-Erfahrungen (z.B. Sachse 2006, Thiele 2007). Kinder sammeln laut Sachse schon früh Erfahrungen mit Schrift beim Anschauen und Vorlesen von Büchern, sie beobachten ihre Eltern beim Schreiben (z.B. eines Einkaufszettels) oder auch beim Lesen von Büchern und Zeitschriften. Das Lesen eines Bilderbuches wird von Snow und Goldfield als ideale Sprachlernform bezeichnet (Snow/Goldfield 1983).

## *Bilderbücher ansehen für Menschen mit Behinderung*

Menschen mit Behinderung haben oft nicht die motorischen Fähigkeiten, selbst ein Buch in die Hand zu nehmen und durchzublättern oder beim Vorlesen selbst Einfluss zu nehmen (Hallbauer 2007). Hallbauer erwähnt, dass beim gemeinsamen Lesen eines Kinderbuches

viele Faktoren eine Rolle spielen, wie zum Beispiel, dass der Benutzer sich selbst ein Buch aussucht, einfordern kann, dass etwas "noch einmal" gelesen wird oder auch das gezielte Beenden des Vorlesens ("Ich mag nicht mehr!").

"KlickTool Literacy" ist ein Programm, das es dem körperlich eingeschränkten Benutzer ermöglicht, sich selbstständig Bilderbücher am Computer anzusehen und zu lesen.

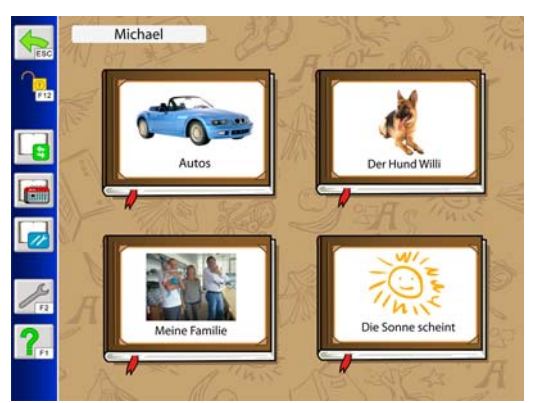

Abb. 1: Bilderbuchauswahl in "KlickTool Literacy"

# *Was kann "KlickTool Literacy"?*

Das Programm enthält bereits einige fertige Bilderbücher für Menschen aller Altersgruppen, d.h. es ist sowohl für Kinder als auch für Erwachsene geeignet. Das Programm enthält aber nicht nur bereits mitgeliefertes Material, sondern bietet auch die Möglichkeit, Bilder und Videos einzupflegen und so eigene Bilderbücher zu erstellen.

Mit dem integrierten Editor kann sehr schnell und einfach ein eigenes Bilderbuch erstellt werden, das die Interessen des Benutzers individuell berücksichtigt. Es können Fotos und Videos in das Programm geladen und mit Text und Audioaufnahmen versehen werden. Eine besonders motivierende Anwendungsmöglichkeit ist es, Fotos von dem Benutzer zu machen und daraus dann ein Bilderbuch zu erzeugen – so existiert ein sehr individuelles Buch, in dem die Person selbst die Hauptrolle spielt.

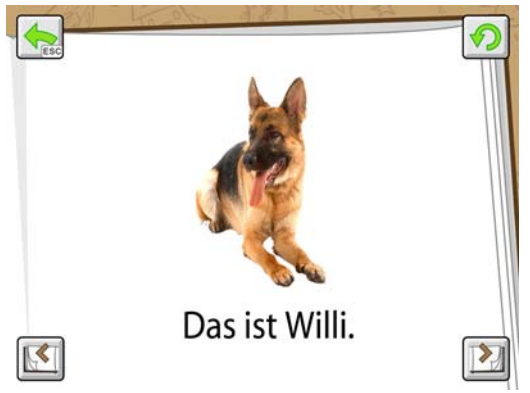

Abb. 2: Beispiel für ein Bilderbuch in "KlickTool Literacy"

# *Einsatzbereiche*

Diese Software kann vom ersten Kontakt mit dem Computer an eingesetzt werden. Da das Programm auch nur mit einem Taster bedienbar ist und ein Bilderbuch so durchgeblättert werden kann, ist es hervorragend dazu geeignet, den Umgang mit dem Taster zu lernen.

Auch das Ursache-Wirkungsprinzip kann mit "KlickTool Literacy" gelernt bzw. das Verständnis nochmals gefestigt werden. Hierfür können beispielsweise Szenen aufgebaut werden, d.h. mit jedem Tastendruck kommt ein Element des Bildes dazu, bis das Bild komplett aufgebaut ist.

Ein weiterer großer Einsatzbereich ist natürlich der Schriftspracherwerb bzw. der Zugang zur Schrift für motorisch eingeschränkte Personen – speziell für diesen Anwendungsfall wurde das Programm konzipiert.

"Vorlesen ist toll! Je umfangreicher die frühen Literacy-Erfahrungen für ein Kind ausfallen, je umfassender und alltäglicher Schrift eine Rolle im Leben seiner Familie spielt, umso größer ist die Chance, im Schriftspracherwerb erfolgreich voran zu kommen." (Hallbauer 2007, 148) Durch die – bereits aus dem Vorgängerprogramm "KlickTool AAC" bekannte – 3-Klick-Technik ist individuellste Anpassung an das Lernziel möglich. Es kann beispielsweise eine Leseübung erstellt werden, d.h. beim ersten Klick erscheint der Text (welcher natürlich nur ein Wort, aber auch ein ganzer Satz sein kann), beim zweiten das Bild und erst beim dritten wird der Text vorgelesen. Ein weiterer möglicher Übungsablauf ist, dass Bilder benannt werden müssen. Das heißt, beim ersten Klick wird das Bild angezeigt, beim zweiten der Text und erst beim dritten wird der Text vorgelesen. Des Weiteren ist es genauso möglich, nur Bild und Ton zu verwenden und den Text wegzulassen.

Durch letztere Möglichkeit ergeben sich auch für die Therapie viele Möglichkeiten, das Programm einzusetzen, z.B. für Aphasiker, die ein Bild benennen müssen, bevor die "Auflösung" als akustisches Feedback kommt.

## **"ChoiceTrainer AAC" – Multiple-Choice-Tests am Computer**

Der "ChoiceTrainer AAC" ist ein Programm zum Lernen und Üben mit Hilfe von Multiple-Choice-Tests. Die Übungen bestehen aus Bildern, Texten und Audioaufgaben und können breit gefächert eingesetzt werden. Auch das Erstellen von eigenen Übungen mit individuellem Material ist möglich.

## *Was kann "ChoiceTrainer AAC"?*

Der "ChoiceTrainer AAC" enthält bereits eine Reihe an Multiple-Choice-Übungen zum Thema "Jahreskreis". Weitere Themenpakete sind in Arbeit, wie zum Beispiel "die Uhr". (Dieses wird als Download zur Verfügung stehen.)

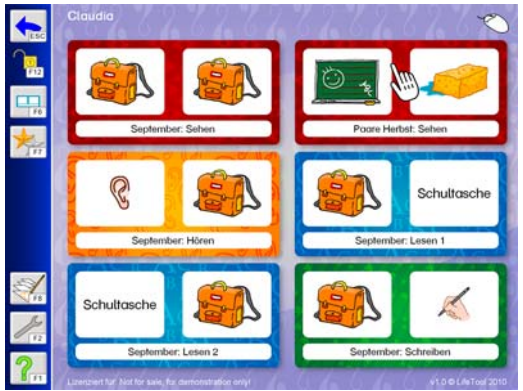

Abb. 3: Übungsauswahl im "ChoiceTrainer AAC"

Eine Übung besteht aus einem Frage- und mehreren Antwortkärtchen. Die Übungen lassen sich in vier Typen unterteilen:

 Sehen – Eine Sehübung wird zum visuellen Training eingesetzt. Das heißt, dass das Bild auf dem Fragekärtchen einem anderen Bild in den Antwortübungen zugeordnet werden muss. Anwendungsideen hier sind beispielsweise: Finden desselben Bildes, Bildhälften ergänzen, Bildausschnitte einem Bild zuordnen oder auch Assoziationsübungen (z.B."Was gehört zusammen?").

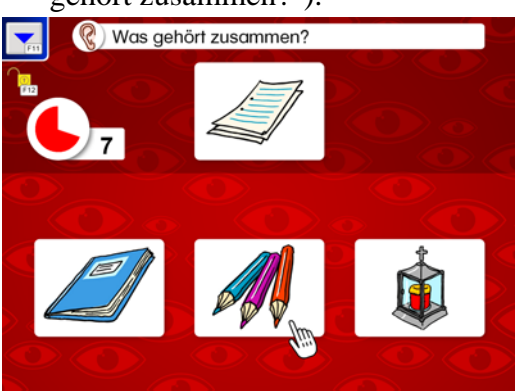

Abb. 4: Bildzuordnungsübung im "ChoiceTrainer AAC"

- Hören Dieser Übungstyp wird zum auditiven Training eingesetzt. D.h. der Benutzer hört erst ein Geräusch oder ein gesprochenes Wort und muss dazu das richtige Bild finden. Oder umgekehrt: Als Fragekärtchen wird ein Bild angezeigt und der Benutzer muss aus mehreren Möglichkeiten das richtige Geräusch/das richtige Wort herausfinden. Für diesen Übungstyp können beispielsweise folgende Aufgabentypen erstellt werden: Geräusche zuordnen, Wortverständnistraining, Anlautübungen ("Welches Wort beginnt mit …?"), Begriffe aus einem Satz heraushören oder das Auffinden von Reimwörtern.
- Lesen Hier kann das Wort- oder auch Satzlesen trainiert werden. Als Fragekärtchen wird ein Bild angezeigt und als Antwortmöglichkeiten stehen mehrere geschriebene Wörter oder Sätze zur Verfügung. Auch hier kann die Übung umgekehrt durchgeführt werden, d.h. das Fragekärtchen ist der Text und die Antwortkärtchen sind die Bilder. Anwendungsbeispiele dieses Übungstyps sind das Kennenlernen von Buchstaben (Verwendung von Buchstabenkärtchen), das Erkennen gleicher Wörter, Trainieren des Ganzwortlesens oder auch Lese-Assoziationsübungen ("Welche Begriffe gehören zusammen?" oder auch "Was ist das Gegenteil von …?").
- Schreiben Mit dem "ChoiceTrainer AAC" kann auch das Schreiben trainiert werden. Oben wird das Bild angezeigt (und das Wort gesprochen) und unten muss das Wort geschrieben werden. Dazu werden für die Buchstaben Platzhalter angezeigt und darunter stehen mehrere Buchstaben zur Auswahl, die der Reihe nach in die Lücken eingefügt werden müssen. Diese Übung kann z.B. verwendet werden als Abschreibübung, für Diktate (Wörter oder Sätze nach dem Hören schreiben) oder auch für Rechenaufgaben, wo dann die Lösung eingegeben werden muss.

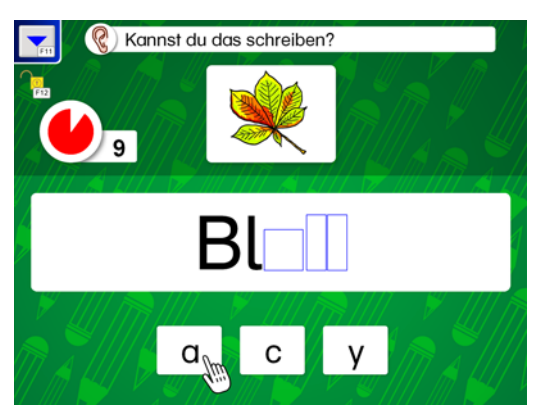

Abb. 5: Schreibübung im "ChoiceTrainer AAC"

### *Einsatzbereiche*

Wie zuvor beschrieben, können die vier Übungstypen sehr breit eingesetzt werden. Außerdem können die Übungstypen auch sehr gut aufbauend verwendet werden. Hierfür sei folgendes Beispiel gegeben: Der Benutzer soll erst einmal eine Menge an Begriffen kennen lernen. Dazu kann er anfangs eine visuelle Übung lösen, bei der ein Bild vorgegeben wird. Hat er das gleiche Bild aus den Antwortkärtchen gefunden, wird das Wort gesprochen, und so lernt er den Begriff. Weiterführend kann eine auditive Übung durchgeführt werden – findet der Benutzer nach dem Hören des Begriffes das richtige Bild dazu? Wenn er die Begriffe gut kennt, kann man damit beginnen, dass er diese Begriffe als Schriftbild kennen lernt. Hier kann erst das Wort oben gezeigt und gesprochen und unten das Bild gefunden werden. Somit wird das gesprochene Wort mit dem Schriftbild gemeinsam präsentiert. Anschließend kann man die Übung so anbieten, dass oben das Bild und unten der richtige Text gefunden werden muss. Wenn der Benutzer das richtig gut kann, kann man versuchen, mit den gelernten Begriffen eine Schreibübung zu machen.

Mit dem "ChoiceTrainer AAC" können auch Mathematikaufgaben erstellt werden – zum Beispiel zum Erkennen von Mengen. Der Benutzer muss gleiche Mengen finden (3 Äpfel sind genauso viel wie 3 Birnen) oder auch das Zuordnen von Zahlen zu Mengen. Es können auch Rechenaufgaben gestellt werden, d.h. das richtige Ergebnis muss aus einer Auswahl herausgefunden oder selbst eingegeben werden. Eine weitere Möglichkeit ist, dass eine zweite Rechnung gefunden werden muss, die dasselbe Ergebnis liefert.

Im Fremdsprachenunterricht kann das Programm zum Vokabellernen eingesetzt werden. Viele kennen das Prinzip der "Lernkärtchen", wo auf einer Seite das deutsche und auf der anderen Seite beispielsweise das französische Wort steht. Für Menschen mit Beeinträchtigung kann man diese Lernkärtchen im "ChoiceTrainer AAC" als Lese- oder Schreibübung abbilden. Doch nicht nur "lautsprachliche Fremdsprachen" können so erlernt werden – auch Gebärden oder Symbole kann ein Benutzer mit Multiple-Choice-Tests trainieren. Eine lustige und spannende Anwendungsmöglichkeit ist das Erstellen eines Wissenstests, mit dem man sich einerseits Wissen nach Lehrplan aneignen ("Was frisst dieses Tier?" oder "Welches ist die Hauptstadt von …?"), andererseits aber auch die Interessen des Benutzers nutzen kann, um seine Aufmerksamkeitsspanne zu erhöhen ("Wer spielt in diesem Film mit?", "Welcher Fußballspieler spielt in diesem Club?" oder "Wer singt dieses Lied?").

Besonders durch die Verwendung eigener Fotos, Bilder, Texte und Audiodateien können die Interessen der Benutzer zur Steigerung der Motivation individuell berücksichtigt werden und sie so zum Lernen motivieren.

## **Fazit**

Lernsoftware in der Unterstützten Kommunikation hat sehr vielfältige Einsatzbereiche und bietet ungeahnte Möglichkeiten. Bei der Auswahl ist besonders wichtig, dass das Programm individuell an die Interessen, Fähigkeiten und Bedürfnisse des Benutzers angepasst werden kann. Mit Hilfe des Computers sind viele Ziele erreichbar, die ohne diesen nicht möglich wären – geht es nun um die Kommunikation, das Erwerben von Fertigkeiten (wie zum Beispiel Lesen oder Schreiben) oder einfach nur um die Teilhabe an (Freizeit-)Aktivitäten im Alltag.

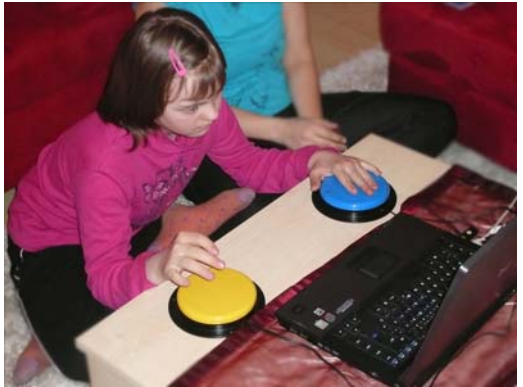

Abb. 6: Begeisterung beim Arbeiten und Lernen am Computer (Foto: Claudia Pointner)

#### **Literatur**

Buß, R.: Katrin – Integration einer schwer mehrfach behinderten Schülerin in der Grundschule, in: Lamers, W. (Hrsg.): Computer und Informationstechnologie – Geistigbehindertenpädagogische Perspektiven. Düsseldorf, 1999: 222-230

Hallbauer, A.: Bücher lesen und Reime reimen – frühe Literacy-Erfahrungen für und mit UK Kids, in: Sachse, S.; Birngruber, C.; Arendes, S. (Hrsg.): Lernen und Lehren in der Unterstützten Kommunikation. Karlsruhe, 2007: 147-161

Sachse, S.: LiterAACy – Schriftspracherwerb und UK, in: Unterstützte Kommunikation, Karlsruhe, 4/2006: 13-17

Snow, C. E.; Goldfield, B. A.: Turn the page please. Situation-specific language acquisition, in: Journal of Child Language, 1983: 551-570

Thiele, A.: Interaktives Bilderbuchlesen als Fördermaßnahme der frühen Kommunikations-, Sprach- und Schriftsprachentwicklung unterstützt kommunizierender Kinder, in: Handbuch der Unterstützten Kommunikation, Karlsruhe, 2007: 07.008.008-07.008.015

## **Kontakt**

LifeTool gemeinnützige GmbH LifeTool gemeinnützige GmbH DI(FH) Claudia Pointner Romana Malzer Hafenstraße 47-51 Hafenstraße 47-51 A-4020 Linz A-4020 Linz Claudia.Pointner@lifetool.at Romana.Malzer@lifetool.at www.lifetool.at www.lifetool.at